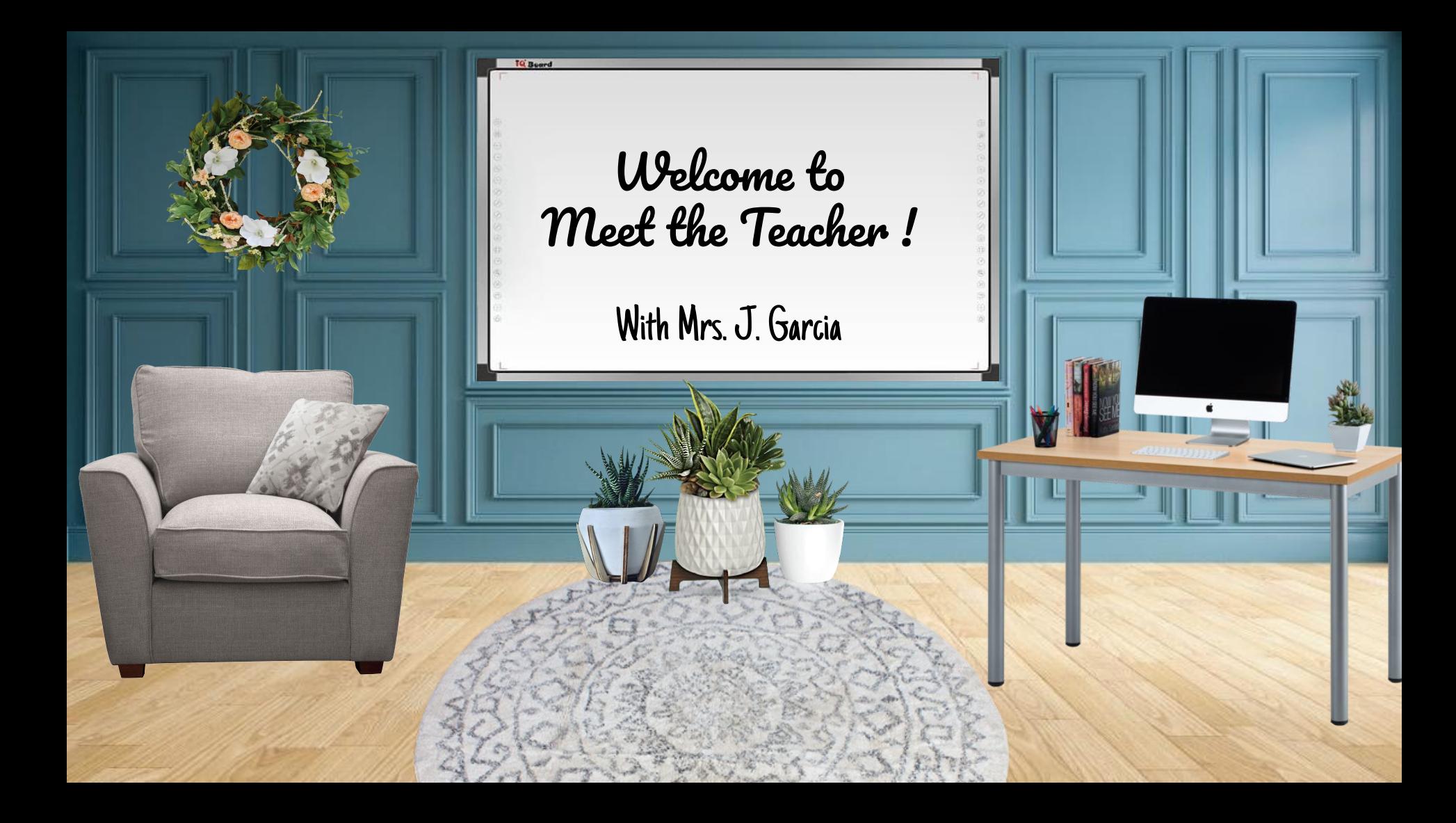

### Meet Mrs. J. Garcia

- I was born and raised in Brownsville.
- I graduated from UTB/TSC..

**TESTING PROPERTY** 

- I have been a teacher at Martin Elementary for over 20 years.
- I enjoy working on puzzles on my IPad!
- During my free time  $I$  love to spend time with my family.
- I have 2 Granddaughters, their names are Adeline and Daphne.
- $I$  love playing with them and having many adventures .

## Books I encourage my students to read

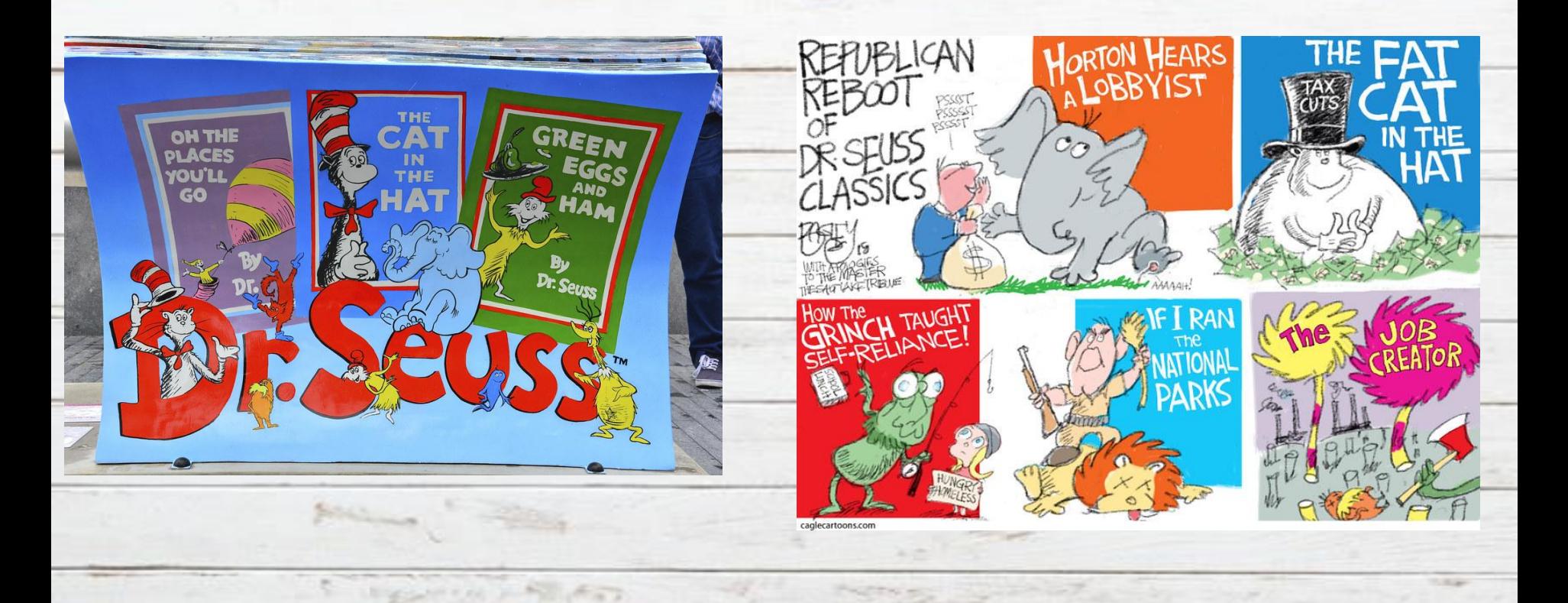

# First Day of School is Tuesday, August 25.

# We will meet promptly at 8:05 AM.

# \*Google Meets

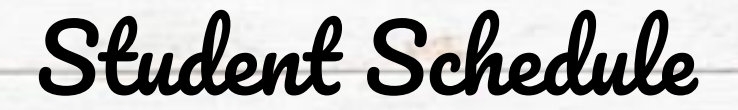

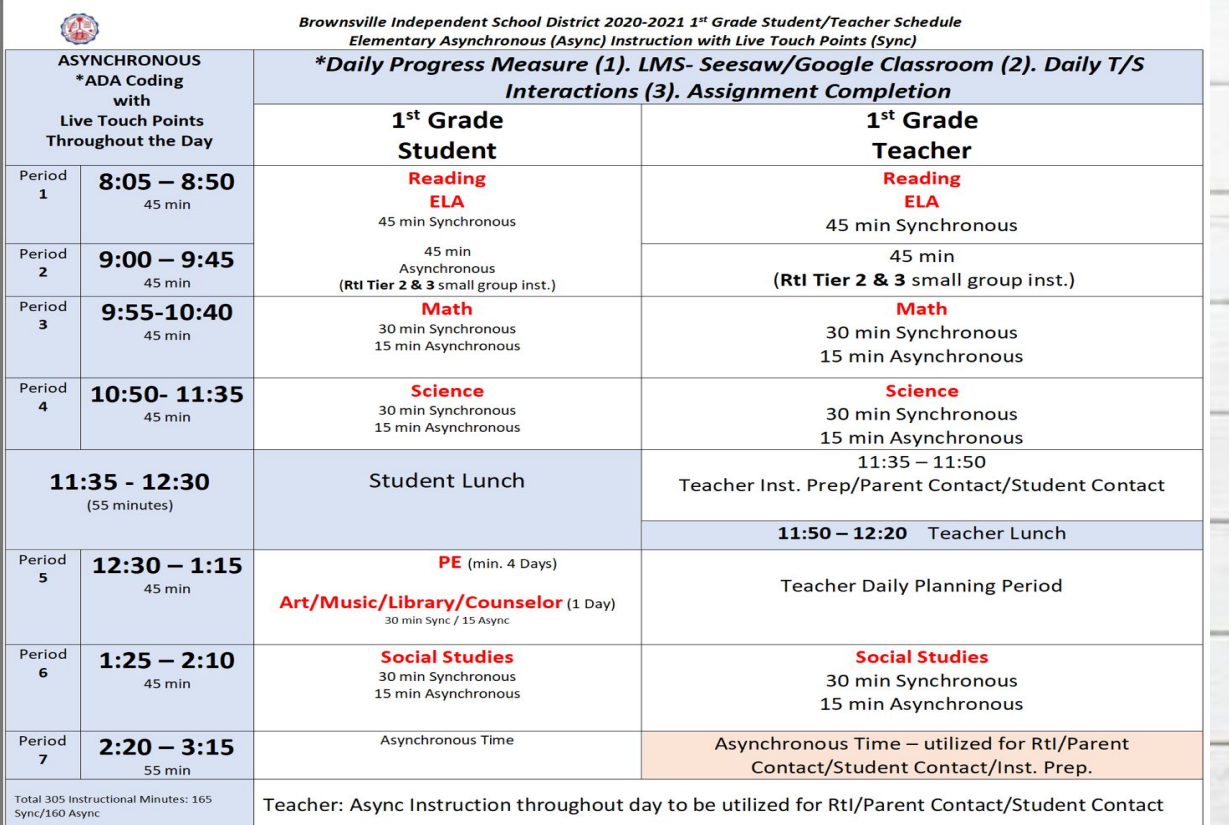

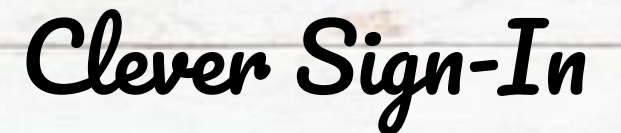

All school resources will be found in this location. It is a portal to sign in to all applications.

- 1. Go to [www.bisd.us](http://www.bisd.us)
- 2. Find the Quicklinks Tab on the right hand side.
- 3. Select "Clever".
- 4. Click on "Login to Clever"
	- a. If available, you can select the "Clever Badge Login"
- Username: Student ID number Password: Student ID Number

Connecting to Clever English:<https://youtu.be/WlWg6uMXyV4> Connecting to Clever Spanish:<https://youtu.be/a8bML2luy0U>

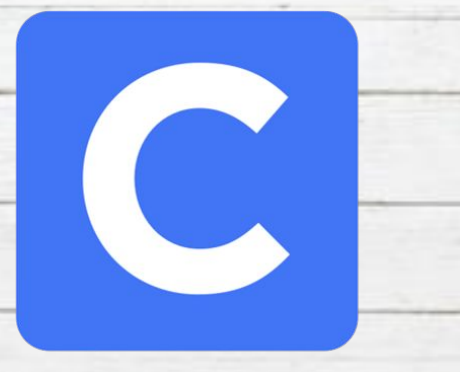

Accessing Seesaw

SOOMUD

- On the web
	- Once you have logged in to Clever, find the Seesaw app and select it.
- Through an App
	- Seesaw Class
		- For Students
		- Sign in by scanning Clever Badge or by entering the Clever username and password
	- Seesaw Parent and Family
		- Parents will receive an invite from teacher

Seesaw for BISD Families English:<https://youtu.be/SSfi5oFSw88> SeeSaw for BISD Families Spanish:<https://youtu.be/PRjngX0QUA0>

## Google Meets for Synchronous Learning

- Access the "Google Classroom" app through Clever.
- Find our class and select it.
- At the top of the page find the Meet Link and select it.
- The link will be the same one for the entire school year.

Common Politics

## Schoology

schoology

- This new classroom and learning management system will SOON be available.
- It will allow parents to do the following:
	- Student progress monitoring
	- Gradebook
	- Attendance
	- Communicate with teacher
- When it becomes available we will let you know!

S. Wasserver - Parkers

### Virtual Classroom Expectations

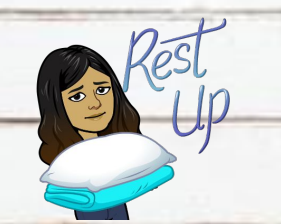

Get a good night's sleep so you are focused in the morning!

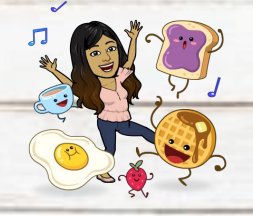

Eat breakfast before coming to class. No drinks or food around the computer.

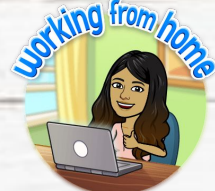

Find a comfy spot, get dressed, and sit up tall.

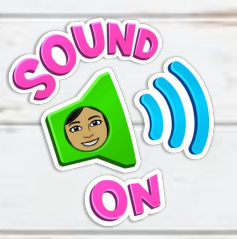

Make sure your sound is on so you can hear the teacher.

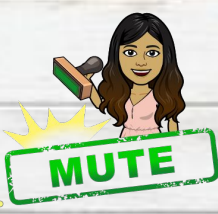

If you are not speaking, please put your device on mute.

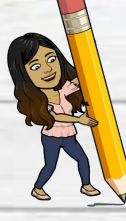

Have your supplies, homework and passwords handy.

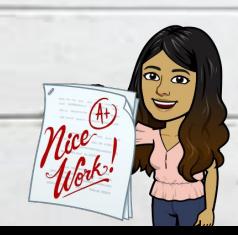

Double check your work before turning it in and turn it in on time.

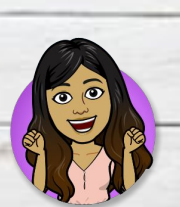

Participate in activities when you are asked to participate.

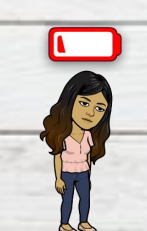

Charge your device each night or make sure you have a plug nearby.

Looking forward in working with your child. Together we can ensure quality education during these circumstances.

#### "Teaching kids to count is fine, but teaching them what counts is best." By: Bob Tolbert

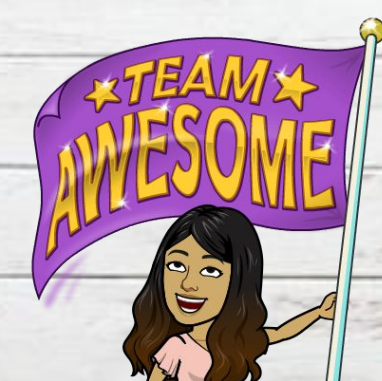

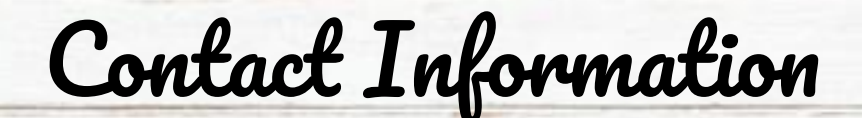

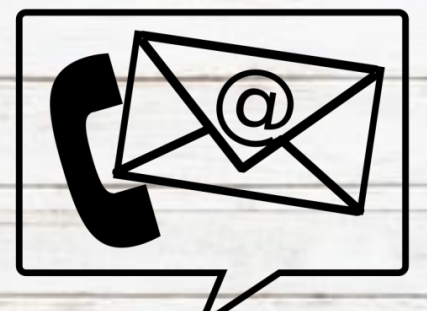

josefgarcia[@bisd.us](mailto:hmhernandez@bisd.us)

956-404-1641

Conference Time: 12:30 PM- 1:15 PM